## **04 Inserimento proposta voti fine primo quadrimestre**

Procedura per inserire nel registro elettronico i voti che ogni insegnante propone per le materie che insegna, al fine della redazione del documento di valutazione, in base a quanto verrà deciso in sede di scrutinio.

## Entrare nella sezione **docenti**

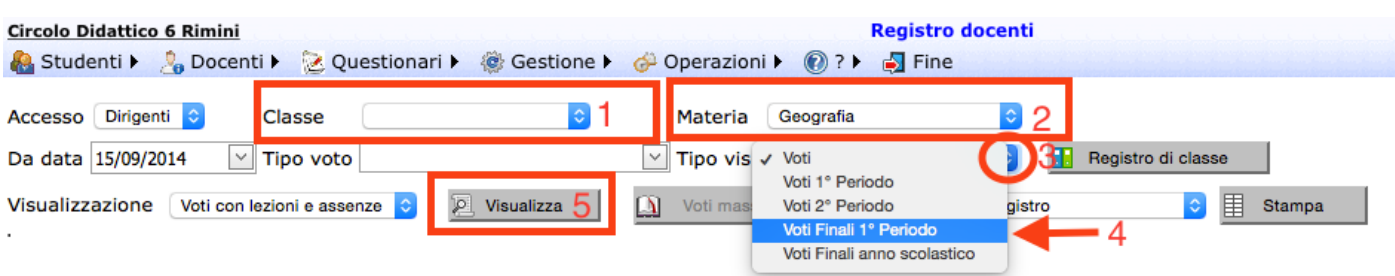

- Scegliere la **classe** (1) utilizzando il menù a tendina che si apre cliccando sulle frecce
- Scegliere la **materia** (2) utilizzando il menù a tendina che si apre cliccando sulle frecce
- Scegliere il **tipo visualizzazione** "Voti Finali 1° Periodo" (4) utilizzando il menù a tendina (3) che si apre cliccando sulle frecce
- Se non si apre l'area del registro clicca sul pulsante **visualizza** (5)

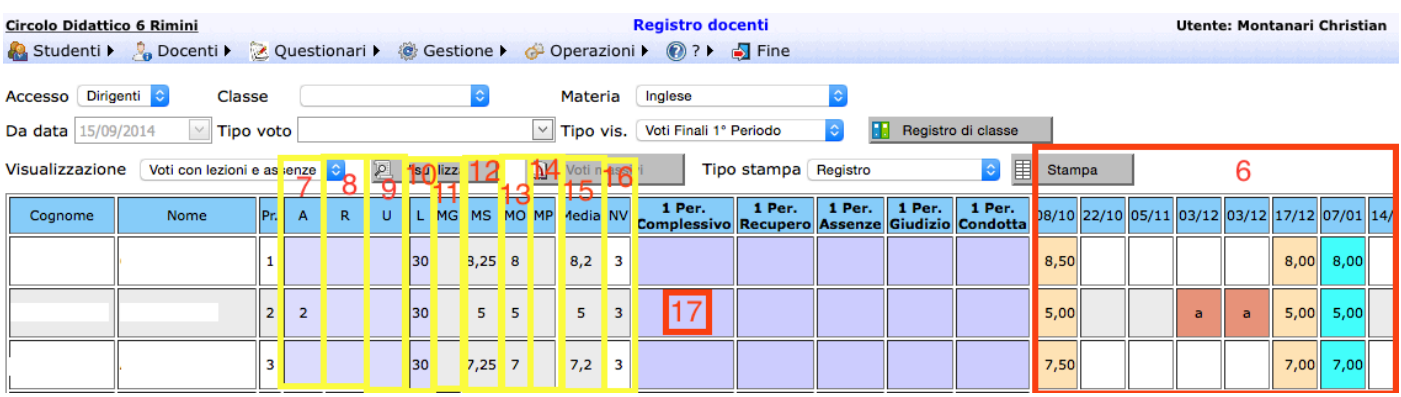

Si apre la videata di cui sopra con l'elenco degli studenti. Per ogni studente vengono riportate una serie di informazioni utili al fine di individuare il voto da proporre per lo scrutinio:

- (6) tutte le valutazioni (numeriche e no) effettuate durante il quadrimestre
- (7) le ore di assenze
- (8) gli ingressi in ritardo
- (9) le uscite anticipate
- (10) le ore di lezione effettuate
- (11) la media delle eventuali prove grafiche effettuate
- (12) la media delle eventuali prove scritte effettuate
- (13) la media delle eventuali prove orali effettuate
- (14) la media delle eventuali prove pratiche effettuate
- (15) la media di tutte le prove effettuate
- (16) il numero di valutazioni effettuate

Per inserire il voto da proporre per lo scrutinio cliccare sulla casella color lilla (17) corrispondente lla colonna con intestazione "1 Per. Complessivo".

A questo punto si apre la finestra riportata nell'immagine seguente:

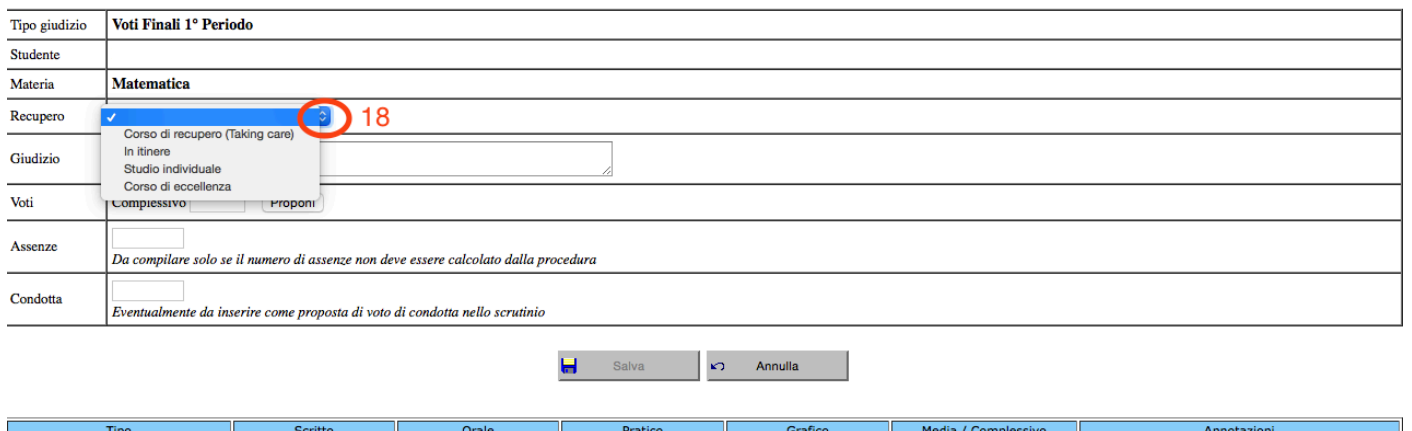

Nella sezione "Recupero", cliccando sulle frecce (18) che aprono il menù a tendina, indicare se nel secondo quadrimestre si ha intenzione di proporre all'alunno:

 $\frac{1}{9,1}$ 

 $\circ$  Il Taking care

 $1°$  periodo

o Un recupero in itinere durante le ore di lezione in classe

 $\frac{1}{9,5}$ 

- o di recuperare le eventuali lacune con un più intenso studio individuale
- o un corso di eccellenza

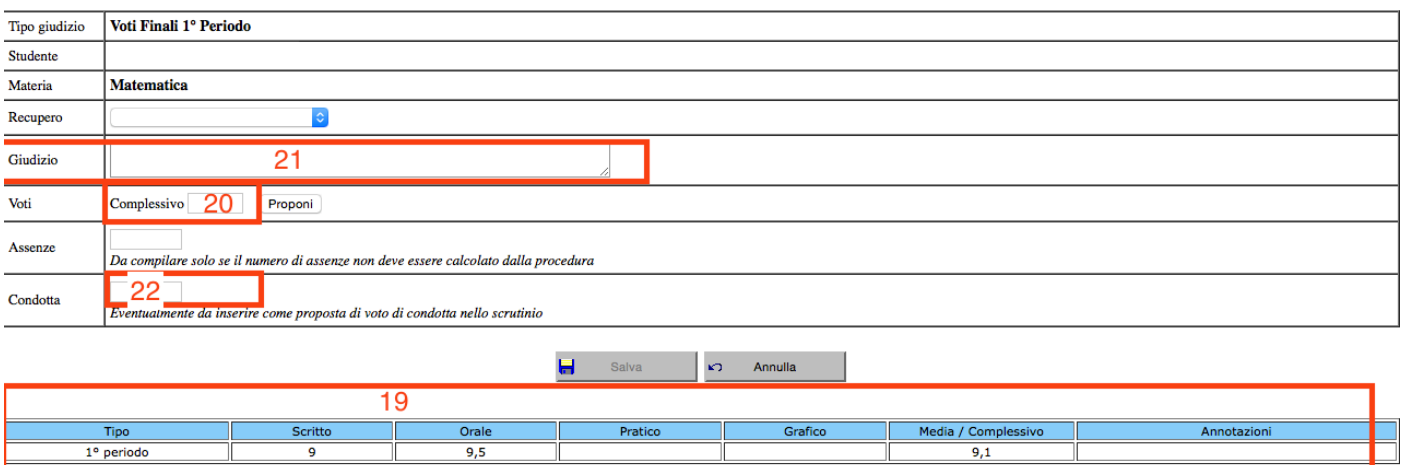

- in fondo alla schermata (19) vengono riportate le medie delle valutazioni numeriche effettuate
- inserire il **voto (intero)** proposto nello spazio corrispondente al numero (20). Il voto proposto deve tener conto di tutte le osservazioni valutative (numeriche e non numeriche) effettuate dagli insegnanti di classe.
- nel caso in cui il voto proposto si discosti significativamente dalla media e nel registro non siano riportate osservazioni valutative non numeriche, che supportino tale scelta, riportare, nello spazio dedicato (21), un giudizio che motivi tale discrepanza.
- In una sola materia (suggerisco di farlo per "Italiano") indicare nella sezione "Condotta" (22) il punteggio corrispondente al giudizio sul comportamento seconda la tabella seguente:

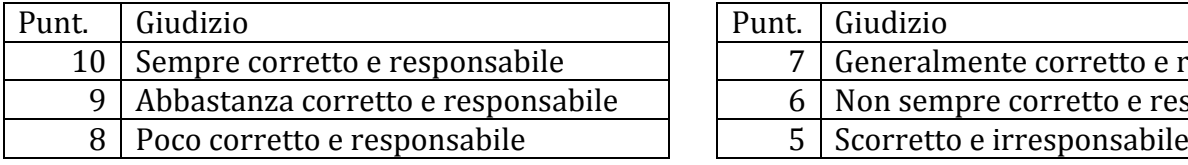

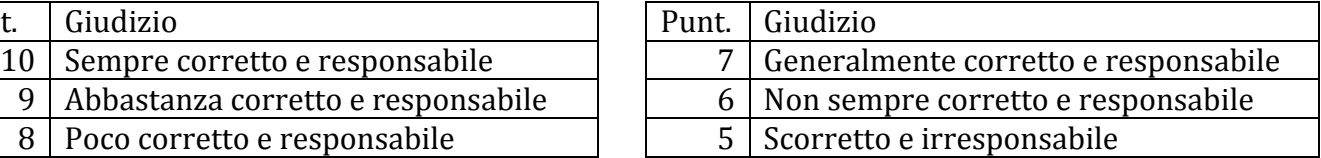

Se si intende annullare o modificare il voto cliccare sempre sul rettangolo colorato della prima colonna e si riaprirà finestra in cui apporre le modifiche.